## **Oefenbestanden bij Snel kennismaken met Windows 11 downloaden**

In een hoofdstuk in het boek heeft u oefenbestanden nodig. Deze downloadt u van de website die bij het boek hoort.

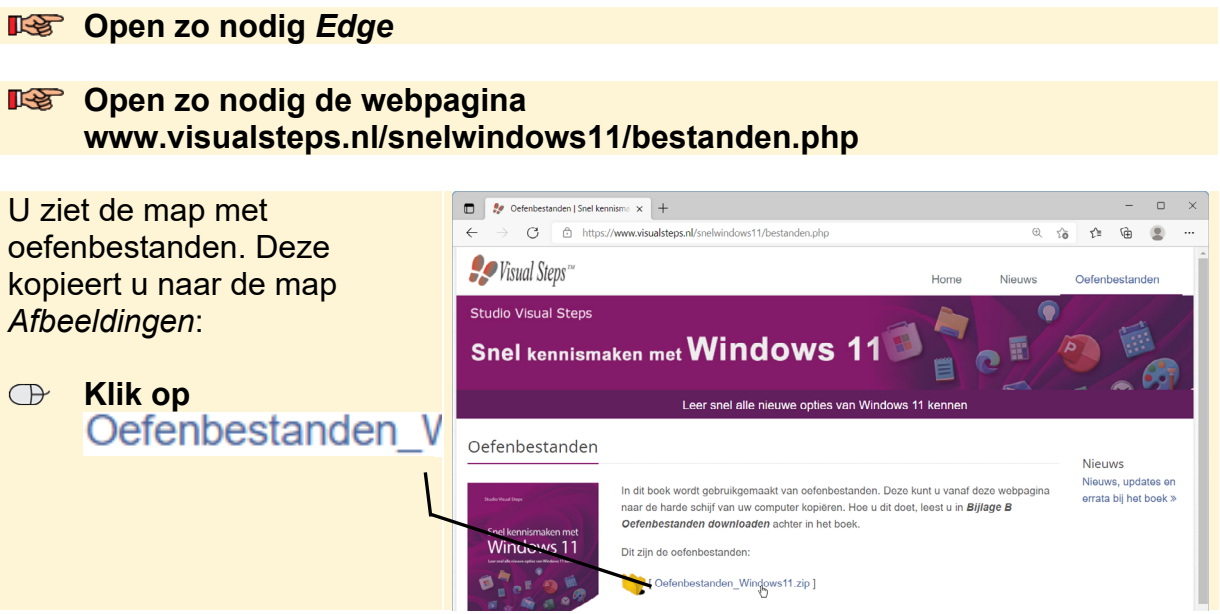

Boven in het venster ziet u een klein venster. De oefenbestanden worden op de computer gezet, ofwel gedownload.

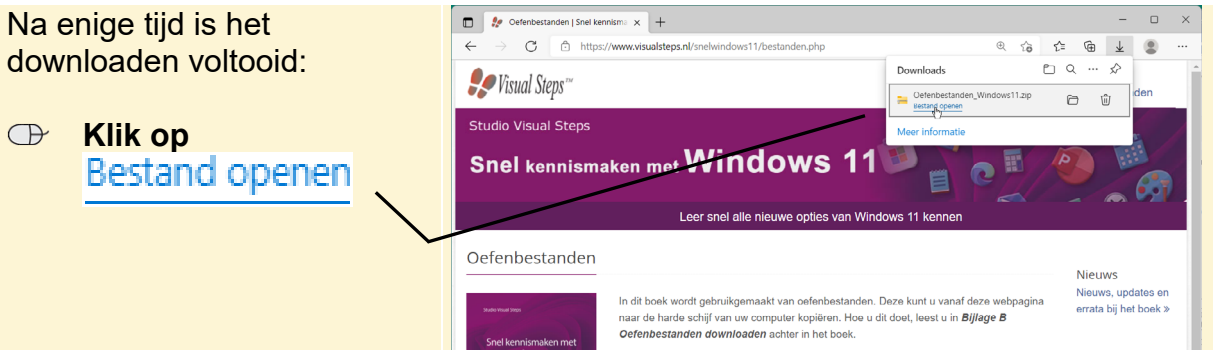

De map met oefenbestanden is opgeslagen in de map *Downloads* op de harde schijf van de computer en deze map is nu geopend. Dit is een gecomprimeerde map, wat betekent dat de bestanden ingepakt zijn zodat ze minder groot zijn wat betreft bestandsgrootte.

## U laat de bestanden uitpakken:

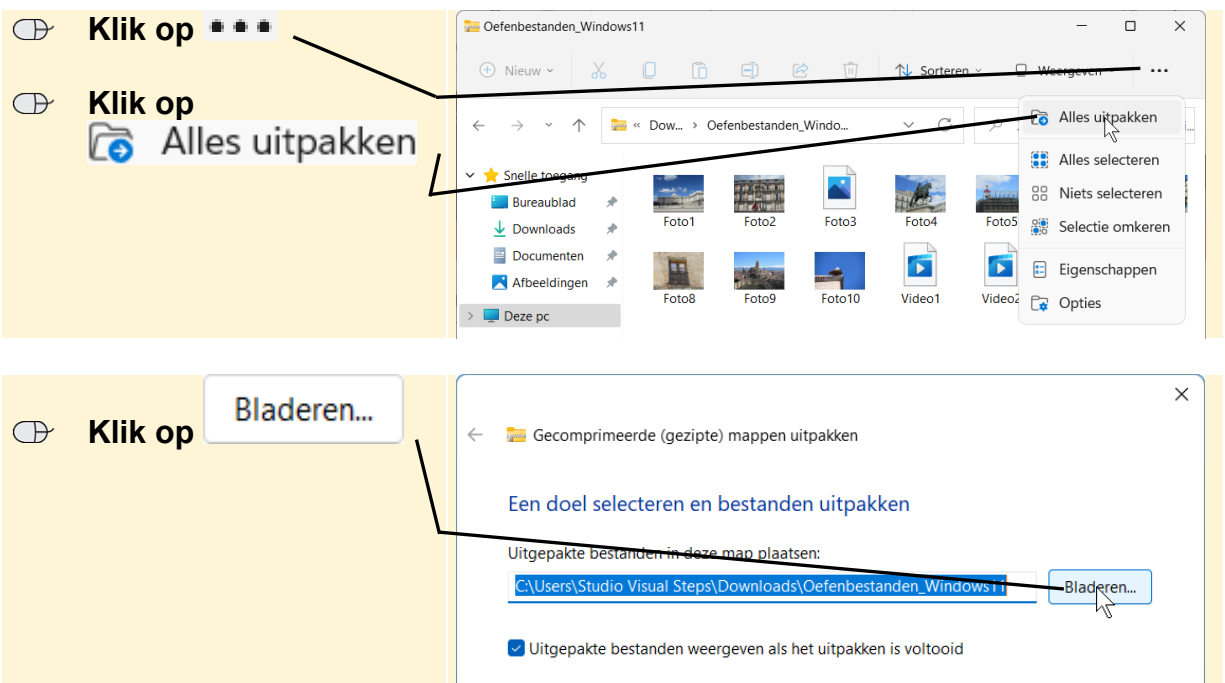

U opent de map *Afbeeldingen* en maakt een nieuwe map met de naam *Oefenbestanden*:

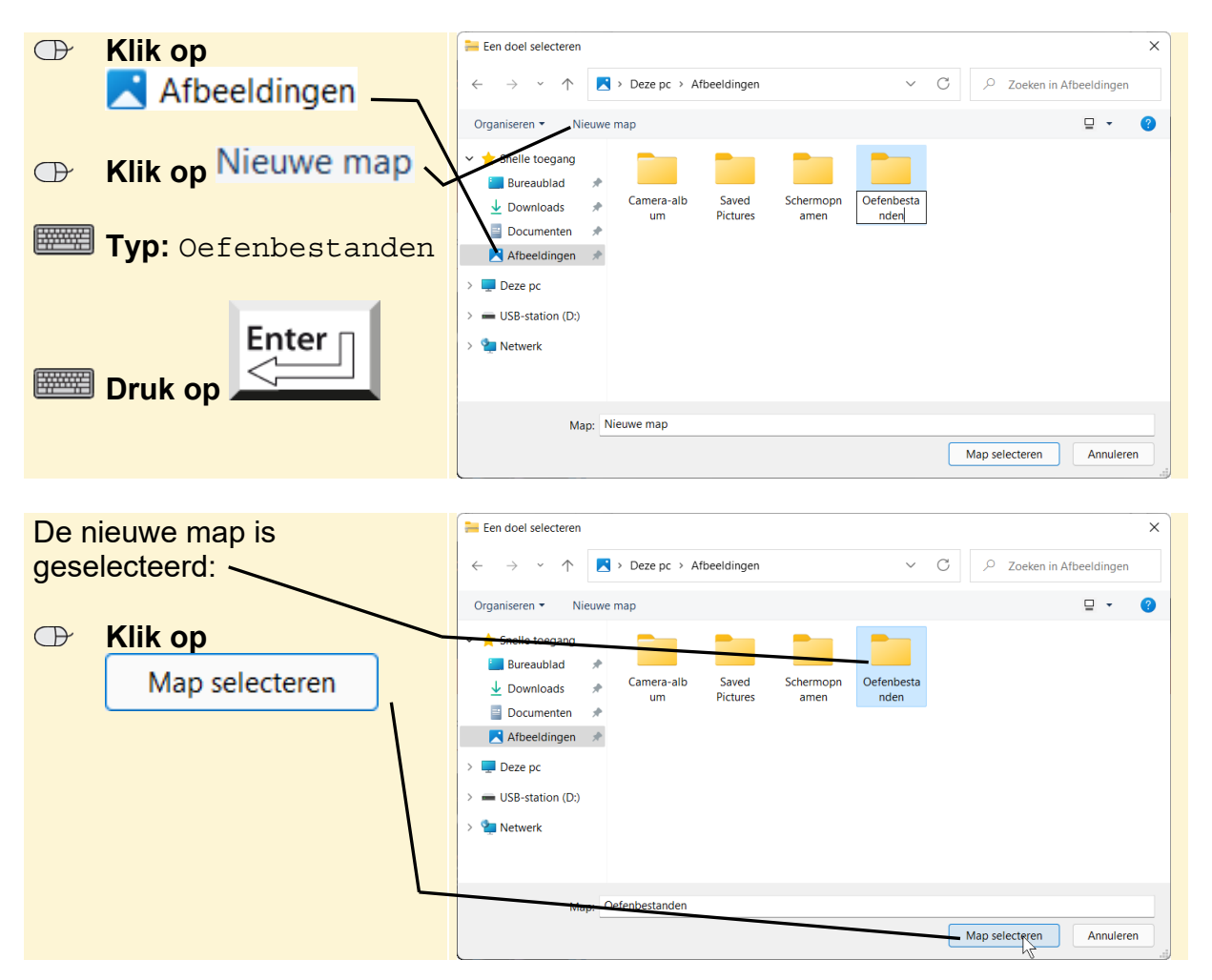

U laat de bestanden uitpakken en dan worden ze direct in de nieuwe map geplaatst:

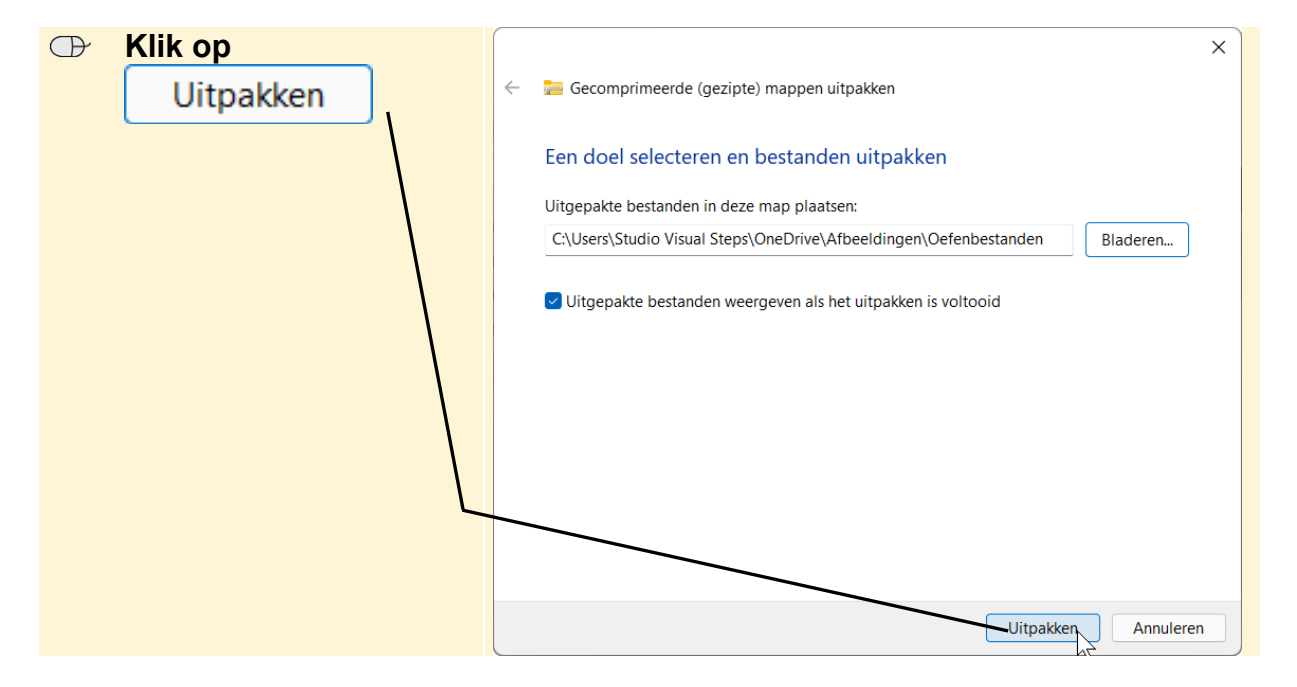

Tijdens het uitpakken ziet u een klein venster. Vervolgens ziet u een venster met de oefenbestanden die bij dit boek horen. De twee video's verplaatst u naar de map *Video's*.

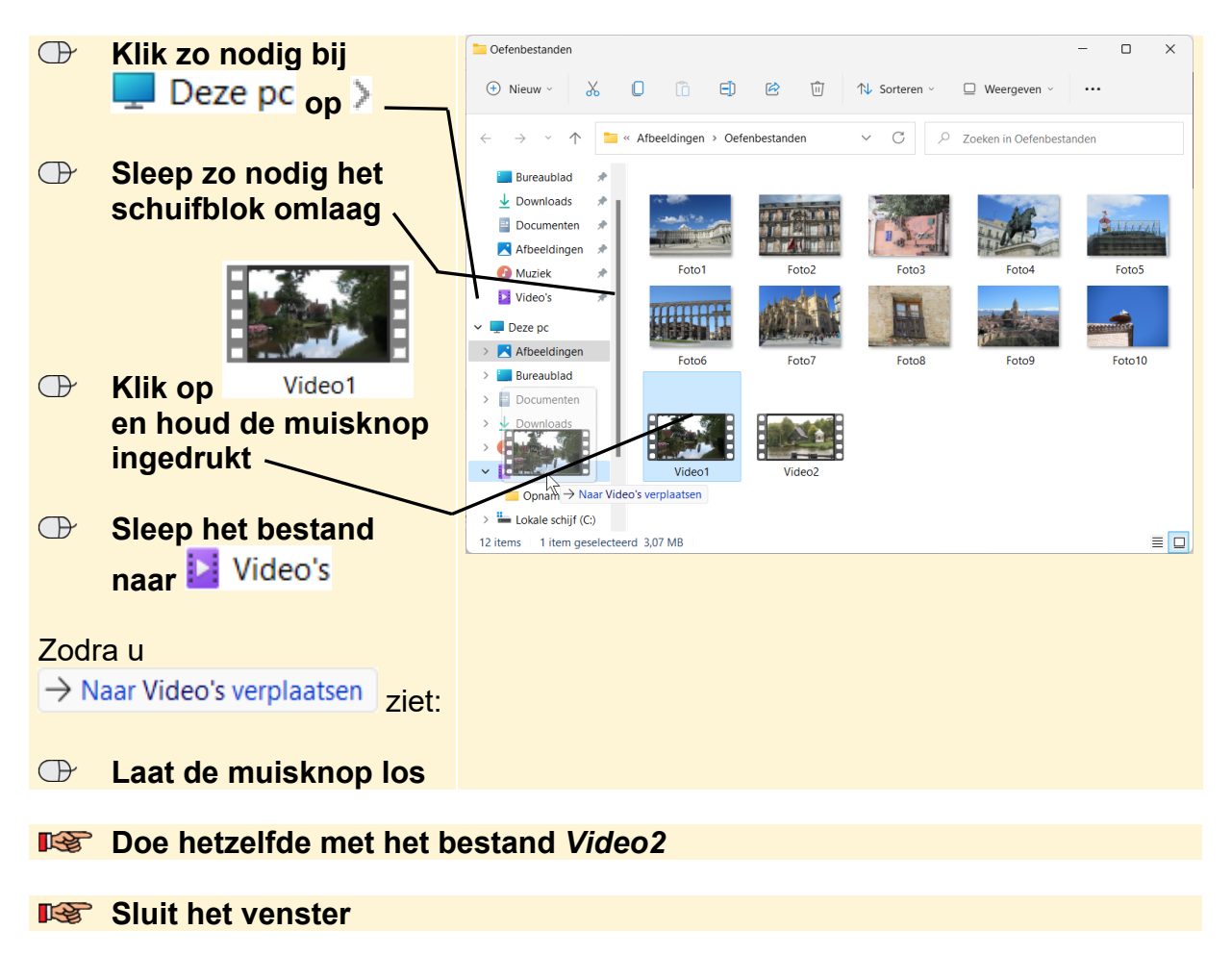

De gecomprimeerde map *Oefebestanden\_Windows11.zip* is nog opgeslagen in de map *Downloads*. De gecomprimeerde map verwijdert u:

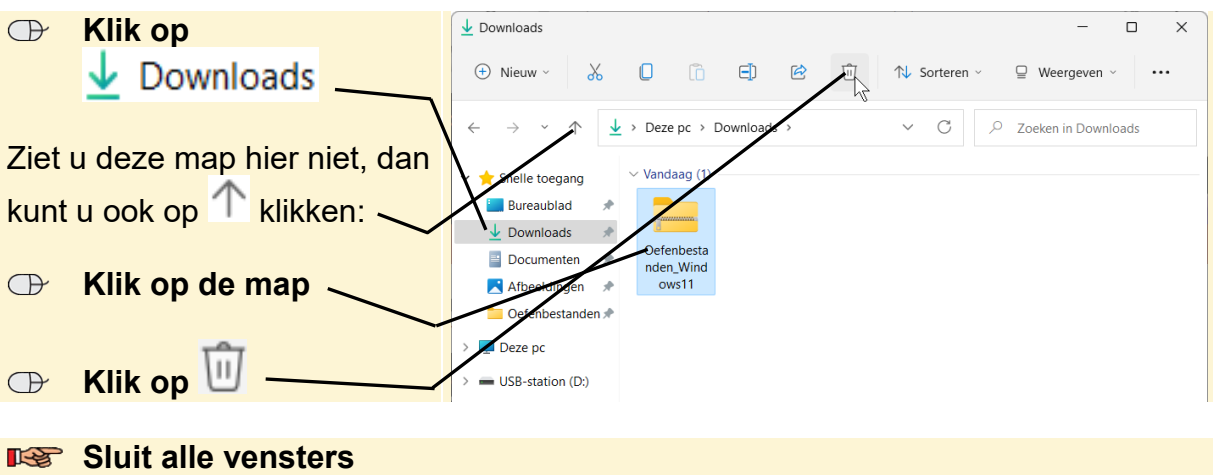

U kunt verdergaan met het hoofdstuk in het boek.